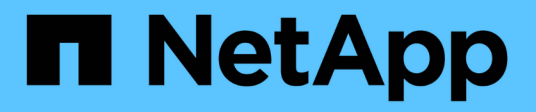

# **Manos a la obra**

BlueXP migration reports

NetApp November 15, 2023

This PDF was generated from https://docs.netapp.com/es-es/bluexp-reports/get-started/intro.html on November 15, 2023. Always check docs.netapp.com for the latest.

# **Tabla de contenidos**

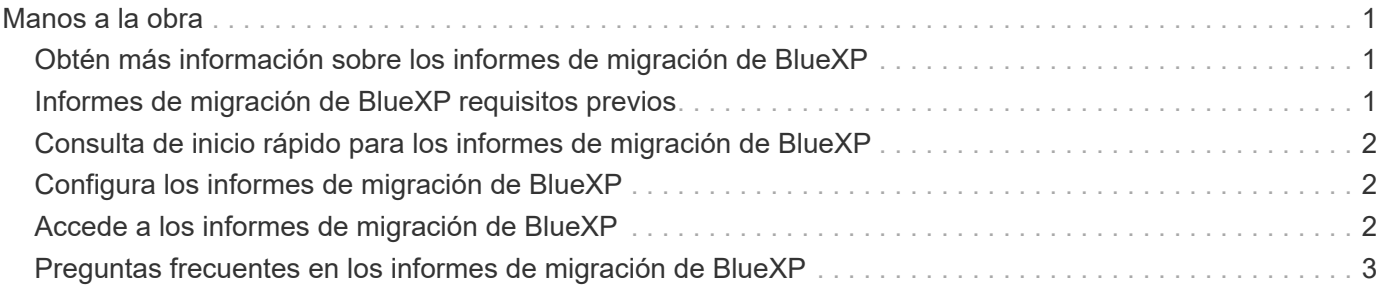

# <span id="page-2-0"></span>**Manos a la obra**

# <span id="page-2-1"></span>**Obtén más información sobre los informes de migración de BlueXP**

Cuando se está preparando para mover, migrar o clonar datos del sistema de archivos, primero tiene que determinar los que tiene. Con el servicio de informes de migración de BlueXP, puedes identificar rápidamente el número de archivos, directorios, enlaces simbólicos, enlaces duros, profundidad y amplitud de los árboles de sistemas de archivos, los archivos más grandes, etc. en tu entorno de almacenamiento. Con esta información, sabrá con anticipación que el proceso que desea utilizar puede manejar su inventario de manera eficiente y exitosa.

El servicio de informes de migración de BlueXP muestra información para los entornos de trabajo NFS y AWS S3.

### **Beneficios de los informes de migración de BlueXP**

El servicio de informes de migración de BlueXP ofrece las siguientes ventajas:

- Proporciona un proceso sencillo para obtener el estado de protección de datos de su entorno de trabajo
- Ofrece un entorno de almacenamiento
- Reduce el tiempo empleado en identificar necesidades de almacenamiento adicionales

### **Todo lo que puedes hacer con los informes de migración de BlueXP**

Mediante los informes de migración de BlueXP, puedes conseguir lo siguiente:

- Crear informes.
- Identifique cómo han cambiado los datos de una fecha de informe a otra mediante los gráficos de distribución de informes.
- Active las notificaciones por correo electrónico sobre la generación de informes.
- Eliminar informes.

### **Coste**

NetApp no le cobra por usar el servicio.

### **Licencia**

No se requiere un archivo de licencia de NetApp (NLF).

# <span id="page-2-2"></span>**Informes de migración de BlueXP requisitos previos**

Comience verificando la preparación de su entorno operativo, el inicio de sesión, el acceso a la red y el navegador web.

El servicio de informes de migración de BlueXP tiene los siguientes requisitos previos:

- Acceso a las LIF de datos en Cloud Volumes ONTAP Azure NetApp Files, Amazon FSx para NetApp ONTAP o entornos de trabajo on-premises
- Uso de ONTAP 9,7 o posterior
- Política de exportación configurada en ONTAP. Una política de exportación define las reglas de acceso al volumen.
- El conector BlueXP se configura en NetApp BlueXP para la LIF de administración del clúster. La LIF de administración de clústeres es una interfaz de red virtual que le permite realizar operaciones de gestión del clúster. Consulta la documentación de BlueXP para ["Configura el conector de BlueXP".](https://docs.netapp.com/us-en/cloud-manager-setup-admin/concept-connectors.html)
- Estándar ["Requisitos de BlueXP"](https://docs.netapp.com/us-en/cloud-manager-setup-admin/reference-checklist-cm.html)

### <span id="page-3-0"></span>**Consulta de inicio rápido para los informes de migración de BlueXP**

Aquí tienes una descripción general de los pasos necesarios para empezar a utilizar los informes de migración de BlueXP. Los vínculos de cada paso le llevan a una página que proporciona más detalles.

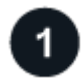

 **Revise los requisitos previos**

["Asegúrese de que su entorno cumpla estos requisitos".](#page-2-2)

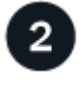

#### **El futuro**

Esto es lo que podría hacer a continuación.

- ["Cree un informe".](https://docs.netapp.com/es-es/bluexp-reports/use/report-create.html)
- ["Ver una muestra de informe"](https://docs.netapp.com/es-es/bluexp-reports/use/report-sample.html).
- ["Eliminar un informe"](https://docs.netapp.com/es-es/bluexp-reports/use/report-delete.html).

# <span id="page-3-1"></span>**Configura los informes de migración de BlueXP**

No es necesario configurar el servicio de informes de migración de BlueXP. La opción de informes de migración de BlueXP se habilita automáticamente y aparece en la navegación izquierda de BlueXP.

# <span id="page-3-2"></span>**Accede a los informes de migración de BlueXP**

Puede acceder a BlueXP desde su navegador web mediante la interfaz de usuario basada en SaaS de BlueXP.

Para iniciar sesión en BlueXP, puede utilizar sus credenciales del sitio de soporte de NetApp o puede registrarse para iniciar sesión en cloud de NetApp con su correo electrónico y una contraseña. ["Obtenga más](https://docs.netapp.com/us-en/cloud-manager-setup-admin/task-logging-in.html) [información sobre cómo iniciar sesión".](https://docs.netapp.com/us-en/cloud-manager-setup-admin/task-logging-in.html)

#### **Pasos**

1. Abra un explorador web y vaya al ["Consola BlueXP".](https://console.bluexp.netapp.com/)

Aparece la página de inicio de sesión de NetApp BlueXP.

- 2. Inicie sesión en BlueXP.
- 3. Debe realizar una de las siguientes acciones:
	- En la navegación izquierda de BlueXP, selecciona **Almacenamiento** > **Informes de migración**.
	- En BlueXP Canvas, selecciona tu entorno de trabajo. En el panel derecho, selecciona **Informes** > **Ver informes de clúster**.

Si no ha generado ningún informe, aparecerá una página de destino. Si ha generado informes, aparece la lista de informes. Si seleccionaste un clúster específico en el panel derecho de BlueXP Canvas, los informes solo se filtran para ese clúster.

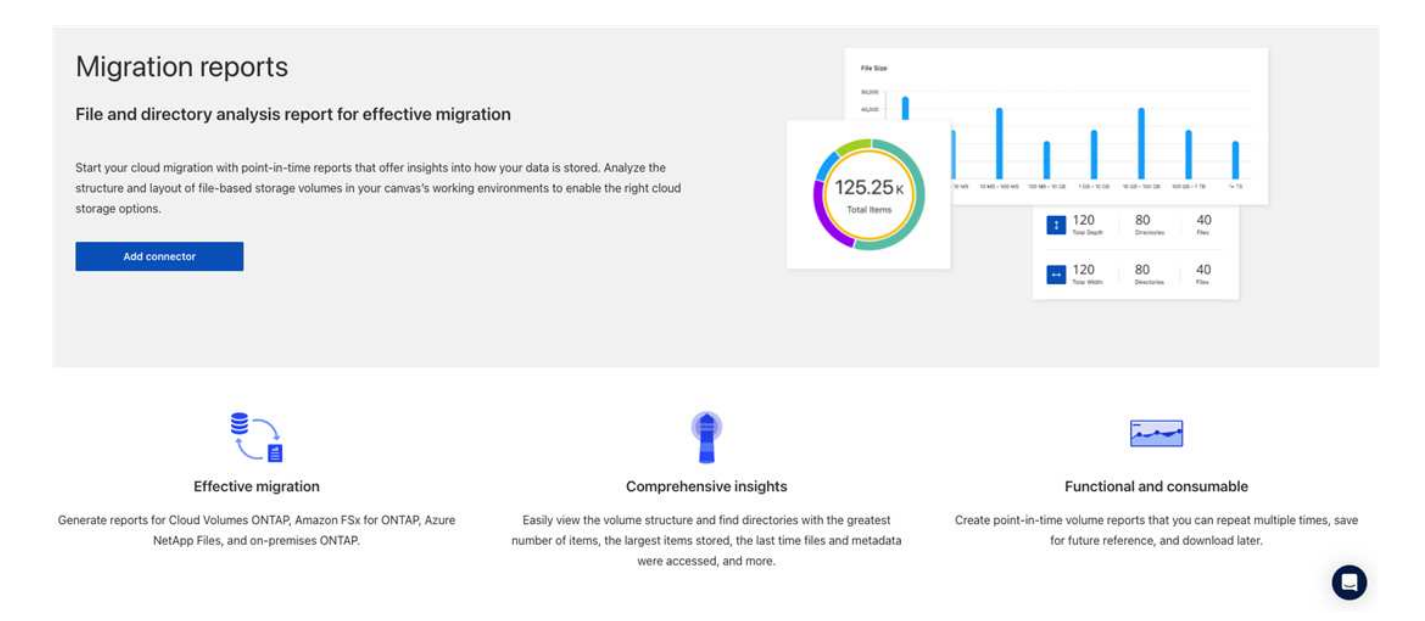

## <span id="page-4-0"></span>**Preguntas frecuentes en los informes de migración de BlueXP**

Estas preguntas frecuentes pueden ser de ayuda si solo está buscando una respuesta rápida a una pregunta.

### **Acceso al servicio de informes de migración de BlueXP**

#### **¿Cuál es la URL del servicio de informes de migración de BlueXP?**

Para la URL, en un navegador, introduzca: ["https://console.bluexp.netapp.com/"](https://console.bluexp.netapp.com/) Para acceder a la consola BlueXP.

• ¿Cómo configuras los informes de migración de BlueXP?\*

El servicio de informes de migración de BlueXP no requiere ninguna configuración. La opción de informes de migración de BlueXP se habilita automáticamente en la navegación izquierda de BlueXP.

#### **Necesito un broker de datos?**

En la copia y sincronización de BlueXP (Cloud Sync), es posible que necesites un agente de datos. Sin embargo, el servicio de informes de migración de BlueXP no requiere un agente de datos.

### **Licencia**

#### **Necesitas una licencia para usar los informes de migración de BlueXP?**

No se requiere un archivo de licencia de NetApp (NLF).

#### **Información de copyright**

Copyright © 2023 NetApp, Inc. Todos los derechos reservados. Imprimido en EE. UU. No se puede reproducir este documento protegido por copyright ni parte del mismo de ninguna forma ni por ningún medio (gráfico, electrónico o mecánico, incluidas fotocopias, grabaciones o almacenamiento en un sistema de recuperación electrónico) sin la autorización previa y por escrito del propietario del copyright.

El software derivado del material de NetApp con copyright está sujeto a la siguiente licencia y exención de responsabilidad:

ESTE SOFTWARE LO PROPORCIONA NETAPP «TAL CUAL» Y SIN NINGUNA GARANTÍA EXPRESA O IMPLÍCITA, INCLUYENDO, SIN LIMITAR, LAS GARANTÍAS IMPLÍCITAS DE COMERCIALIZACIÓN O IDONEIDAD PARA UN FIN CONCRETO, CUYA RESPONSABILIDAD QUEDA EXIMIDA POR EL PRESENTE DOCUMENTO. EN NINGÚN CASO NETAPP SERÁ RESPONSABLE DE NINGÚN DAÑO DIRECTO, INDIRECTO, ESPECIAL, EJEMPLAR O RESULTANTE (INCLUYENDO, ENTRE OTROS, LA OBTENCIÓN DE BIENES O SERVICIOS SUSTITUTIVOS, PÉRDIDA DE USO, DE DATOS O DE BENEFICIOS, O INTERRUPCIÓN DE LA ACTIVIDAD EMPRESARIAL) CUALQUIERA SEA EL MODO EN EL QUE SE PRODUJERON Y LA TEORÍA DE RESPONSABILIDAD QUE SE APLIQUE, YA SEA EN CONTRATO, RESPONSABILIDAD OBJETIVA O AGRAVIO (INCLUIDA LA NEGLIGENCIA U OTRO TIPO), QUE SURJAN DE ALGÚN MODO DEL USO DE ESTE SOFTWARE, INCLUSO SI HUBIEREN SIDO ADVERTIDOS DE LA POSIBILIDAD DE TALES DAÑOS.

NetApp se reserva el derecho de modificar cualquiera de los productos aquí descritos en cualquier momento y sin aviso previo. NetApp no asume ningún tipo de responsabilidad que surja del uso de los productos aquí descritos, excepto aquello expresamente acordado por escrito por parte de NetApp. El uso o adquisición de este producto no lleva implícita ninguna licencia con derechos de patente, de marcas comerciales o cualquier otro derecho de propiedad intelectual de NetApp.

Es posible que el producto que se describe en este manual esté protegido por una o más patentes de EE. UU., patentes extranjeras o solicitudes pendientes.

LEYENDA DE DERECHOS LIMITADOS: el uso, la copia o la divulgación por parte del gobierno están sujetos a las restricciones establecidas en el subpárrafo (b)(3) de los derechos de datos técnicos y productos no comerciales de DFARS 252.227-7013 (FEB de 2014) y FAR 52.227-19 (DIC de 2007).

Los datos aquí contenidos pertenecen a un producto comercial o servicio comercial (como se define en FAR 2.101) y son propiedad de NetApp, Inc. Todos los datos técnicos y el software informático de NetApp que se proporcionan en este Acuerdo tienen una naturaleza comercial y se han desarrollado exclusivamente con fondos privados. El Gobierno de EE. UU. tiene una licencia limitada, irrevocable, no exclusiva, no transferible, no sublicenciable y de alcance mundial para utilizar los Datos en relación con el contrato del Gobierno de los Estados Unidos bajo el cual se proporcionaron los Datos. Excepto que aquí se disponga lo contrario, los Datos no se pueden utilizar, desvelar, reproducir, modificar, interpretar o mostrar sin la previa aprobación por escrito de NetApp, Inc. Los derechos de licencia del Gobierno de los Estados Unidos de América y su Departamento de Defensa se limitan a los derechos identificados en la cláusula 252.227-7015(b) de la sección DFARS (FEB de 2014).

#### **Información de la marca comercial**

NETAPP, el logotipo de NETAPP y las marcas que constan en <http://www.netapp.com/TM>son marcas comerciales de NetApp, Inc. El resto de nombres de empresa y de producto pueden ser marcas comerciales de sus respectivos propietarios.